# <span id="page-0-0"></span>PRODUCT RELEASE NOTES

Welcome to the Lightning Control System (LCS) v6.3.2 Release Notes. Please read this document to find important information on areas of LCS that may not be covered in the Getting Started Guide or the User Help system.

## **CONTENTS**

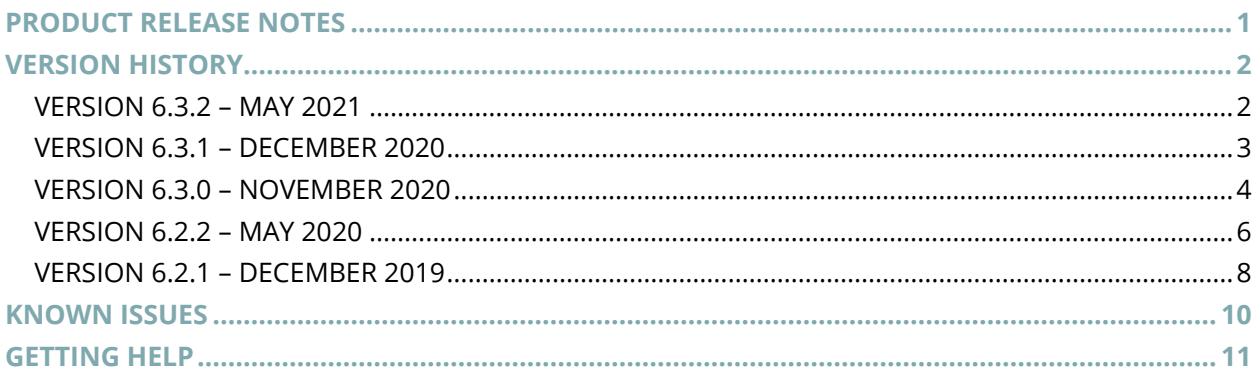

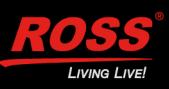

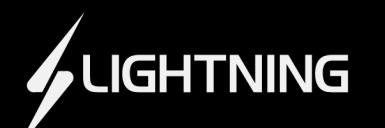

# <span id="page-1-0"></span>VERSION HISTORY

## <span id="page-1-1"></span>**VERSION 6.3.2 – MAY 2021**

## **BUGS ADDRESSED**

• Fixed a usability issue where the display of marks and reps was not optimal on certain production backgrounds, and UI enhancements were made to provide: easily readable text, larger photos, and increased color contrast for easy identification of status. (LCS-489)

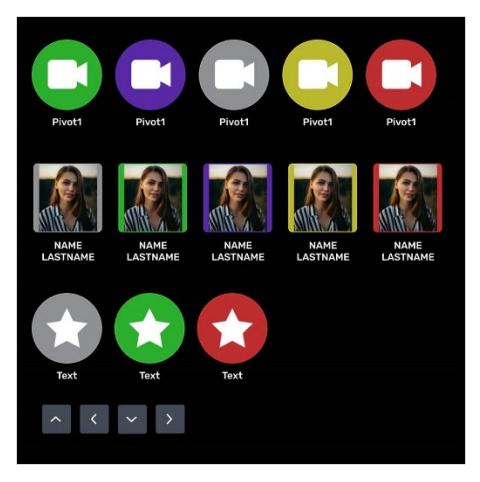

## **UPGRADE CONSIDERATIONS**

• If upgrading from a version of LCS earlier than v6.3, please see upgrade considerations for v6.3.

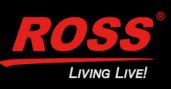

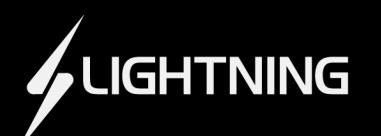

## <span id="page-2-0"></span>**VERSION 6.3.1 – DECEMBER 2020**

## **BUGS ADDRESSED**

• Fixed an issue where LCS occasionally became unresponsive when sorting representatives by last name. (LCS-485)

## **UPGRADE CONSIDERATIONS**

• If upgrading from a version of LCS earlier than v6.3, please see upgrade considerations for v6.3.

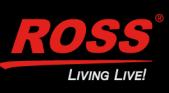

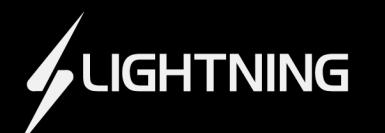

## <span id="page-3-0"></span>**VERSION 6.3.0 – NOVEMBER 2020**

#### **WHAT'S NEW**

#### • **SUPPORT FOR THE DASHBOARD AURA THEME**

The Lightning Control System now supports DashBoard v9.0 and later, which includes a complete UI refresh with a new theme. The Aura theme is now the default, and the enhancements include new icons, new button selection colors, and more. You can see the themes for comparison below:

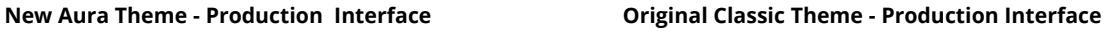

**DO DO 3986** 

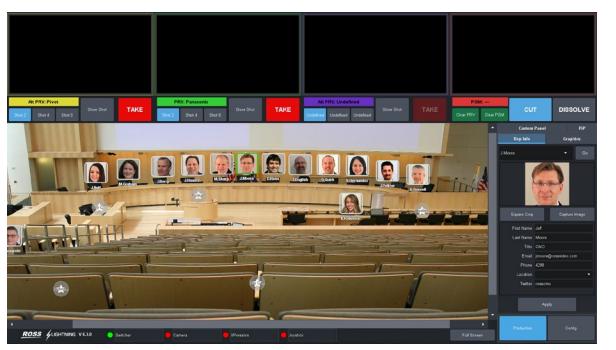

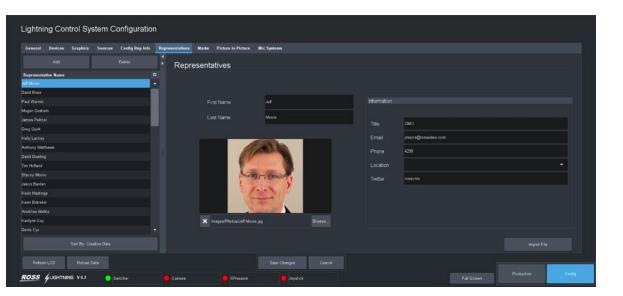

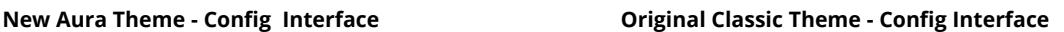

CI-

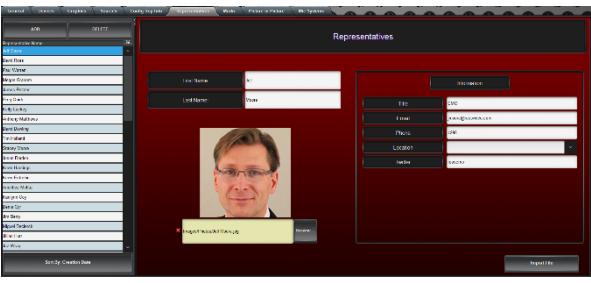

#### **NOTE**

Please read the *Upgrade Considerations* section below.

### **UPGRADE CONSIDERATIONS**

• As of v6.3, Lightning now requires DashBoard v9.0 and only supports the DashBoard Aura theme. Older versions of DashBoard are no longer supported.

#### **NOTE**

It is recommended that you use the supported Dashboard Aura theme, but if you choose to run the Classic theme it may cause issues with the presentation of the Lightning User Interface.

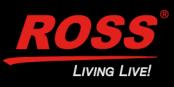

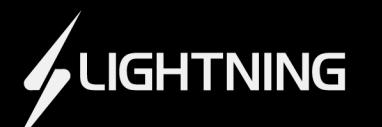

• As of v6.3, when upgrading an existing Lightning Control System comissioners must copy the previous **Data**, **Marks**, **Representatives** and **Images > Photos** folder into the new version of LCS. Because Lighting v6.3 uses new icons that are accessed via the **Images > Panel** folder, it is important that you only migrate the **Photos** sub folder during the upgrade to avoid replacing the new image assets in the **Images > Panel** folder.

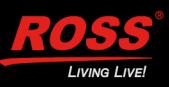

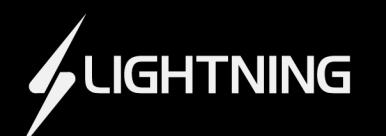

## <span id="page-5-0"></span>**VERSION 6.2.2 – MAY 2020**

### **BUGS ADDRESSED**

• If you are running LCS and Graphite 3.0 with RAVE systems, issues with faders have been resolved. (LCS-437)

### **UPGRADE CONSIDERATIONS**

- If you are using Graphite 3.0 or later with RAVE systems, you must upgrade to Lightning Control System version 6.2.2. Lightning 6.2.2 accomodates new changes to the way Graphite fader inputs are configured and requires manual changes to the settings for each:
	- o For the Graphite settings, you must navigate to the **Audio Mixer** page, and configure your analog faders.

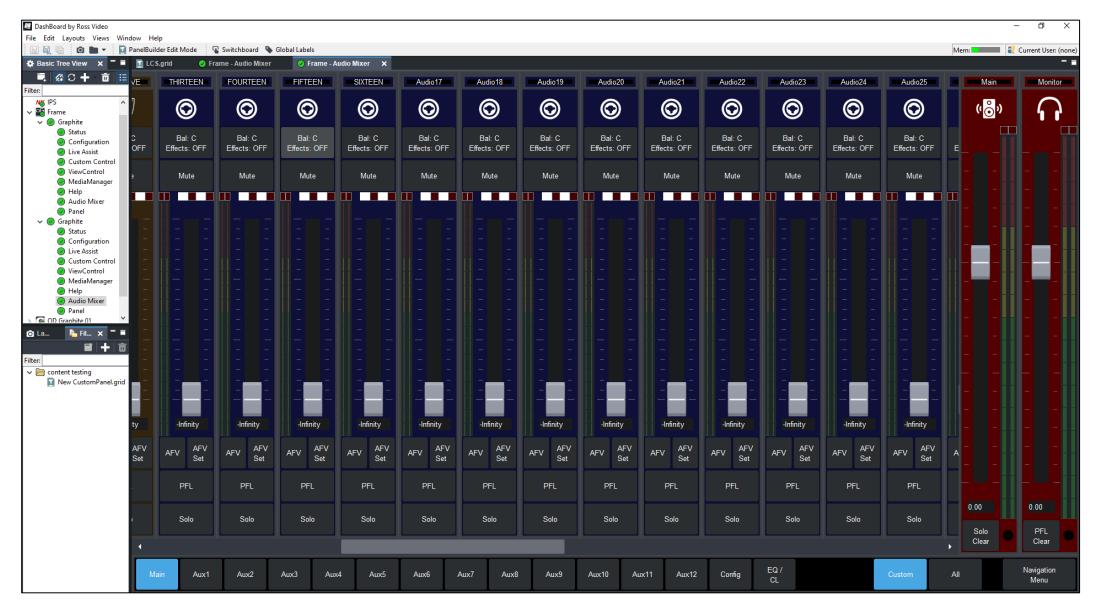

o For the Lightning Control System settings, you must navigate to the **Mic Systems** tab and select the **Rave** mic system to manually add a comma separated list of fader numbers for your desired inputs. The Graphite must be connected while making the Lightning updates. See the screenshot on the following page:

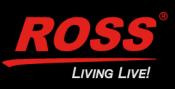

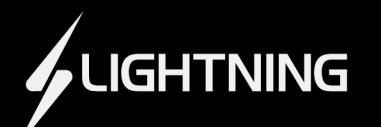

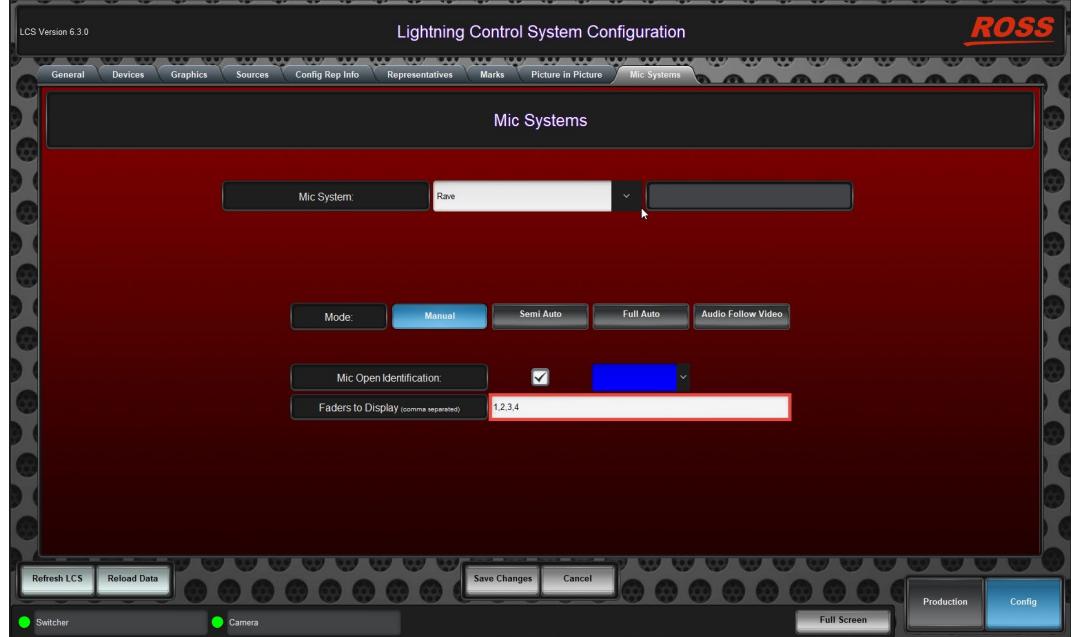

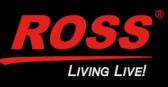

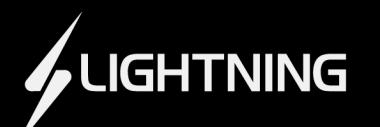

## <span id="page-7-0"></span>**VERSION 6.2.1 – DECEMBER 2019**

### **WHAT'S NEW**

- **Scalability and Performance Enhancements** Performance enhancements include improved stability and faster camera operation response times for large scale deployments with a high volume of marks.
- **Panasonic Camera Panel 3.2.0 Support for the AW-UE150 Camera** If you are using LCS Version 6.2.1 in combination with the latest Panasonic Camera Panel, the AW-UE150 Camera is now supported by the 3.2.0 Panasonic Camera Panel. For more details, see the Panasonic CustomPanel Software Release Notes.
- **Support for UTF-8 Characters** LCS Version 6.2.1 now supports UTF-8 characters in the text entry field for the representative and preset shot names.

### **BUGS ADDRESSED**

- Fixed an issue with camera stutter that occurred when the PTZ joystick was used with both Pivot and LCS panels open. (LCS-285)
- Fixed the lag that occurred when double pressing Take buttons and adjusting shots. (LCS-304)
- Fixed the incorrect PIVOT Camera Panel version numbers and beta labelling. (LCS- 312)
- Fixed the syntax error that occurred when you moved the joystick to a new position or adjusted the iris (for CamBot). (LCS-309)
- Fixed LCS panel .grid file name, so that it did not show an asterisk in the file name, which indicated incorrectly that the panel was in an unsaved state. (LCS-300)
- Fixed iris control issues with PIVOTCam Camera Panel in LCS. (LCS-92)

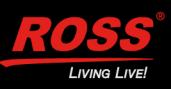

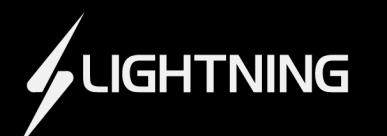

#### **UPGRADE CONSIDERATIONS**

- If you are using Graphite 3.0 or later with RAVE systems, you must upgrade to Lightning Control System version 6.2.2 or later. Lightning 6.2.2 accomodates new changes to the way Graphite inputs are configured and requires manual changes to the settings for each:
	- o For the Graphite settings, you must navigate to the Audio Mixer page, and configure your analog faders.
	- o For the Lightning Control System settings, you must navigate to the **Mic Systems** tab for the **Rave** system, and manually add a comma separated list of fader numbers for your desired inputs. The Graphite must be connected while making the Lightning updates.

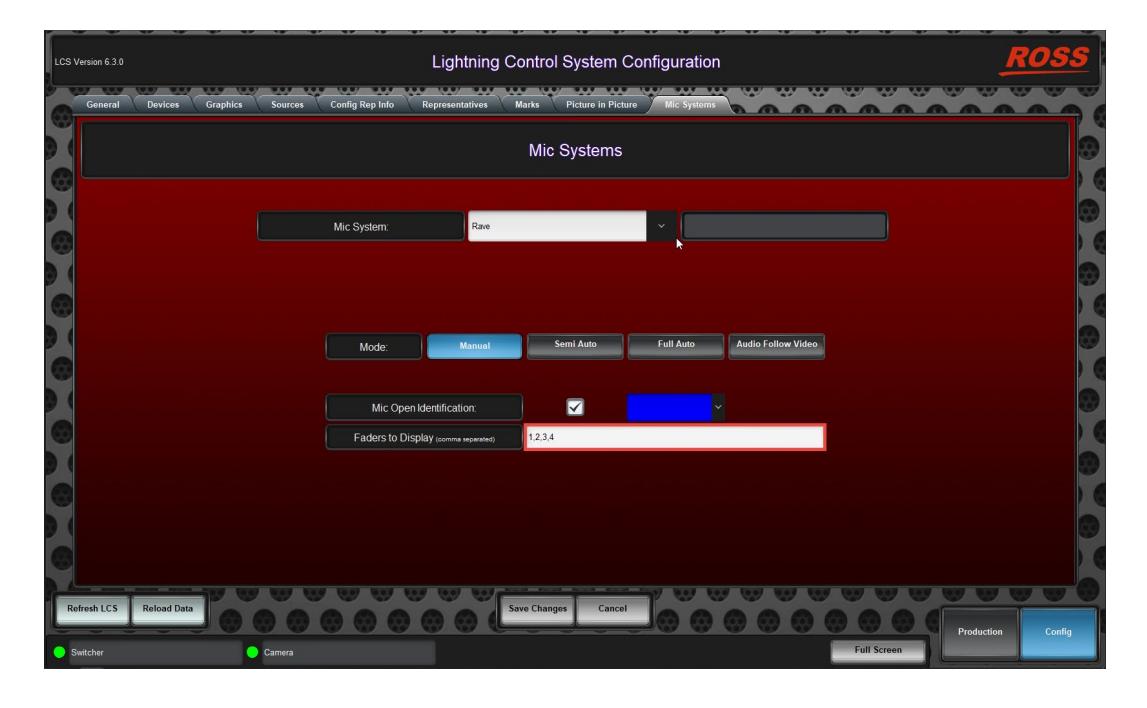

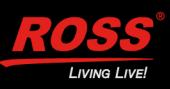

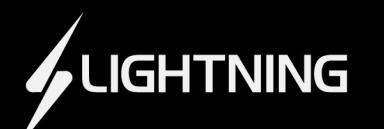

# <span id="page-9-0"></span>KNOWN ISSUES

## **RAVE SYSTEM**

• RAVE upgrade notice:

If you are running LCS v.6.2.1 or lower with Graphite 3.0, you must upgrade to Lightning Control System v6.2.2. Please see **Upgrade Considerations** before upgrading.

## **SONY BRC**

• Sony BRC upgrade notice:

If you are running versions of the Sony Camera Panel earlier than version 2.7, you must contact Ross Video Technical Support for assistance upgrading the Camera Panel. After upgrading, the Sony Camera Panel will support a maximum of 16 cameras. (LCS-348)

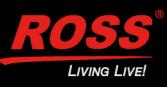

# <span id="page-10-0"></span>GETTING HELP

- Product's Online Help system opens in your default web browser.
- Our 24-hour hotline service provides access to technical expertise around the clock. Aftersales service and technical support is provided directly by Ross Video personnel.
- During business hours (Eastern Standard Time), technical support personnel are available by telephone.
- After hours and on weekends, emergency technical support is available. A telephoneanswering device will provide the names and phone numbers of technical support and field service personnel who are on call. These people are available to react to any problem and to do whatever is necessary to ensure customer satisfaction. For serious issue which need urgent attention and tracking, please ensure you are given a ticket number and refer to this in future communications.
	- **Technical Support: (+1) 613-652-4886**
	- **After Hours Emergency: (+1) 613-349-0006**

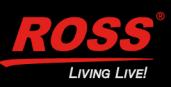